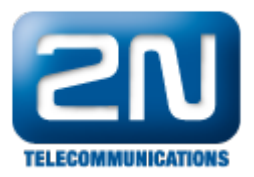

## 2N® Starpoint IP - Jak automaticky synchronizovat telefonní seznam

- 1. Stáhněte si aktuální fw z ftp.2n.cz (alespoň 2.42.9.2)
- 2. V telefonu nastavte IP adresu NetStaru v následujícím tvaru: (NetStar zprostředkovává tftp server pro daný telefon)

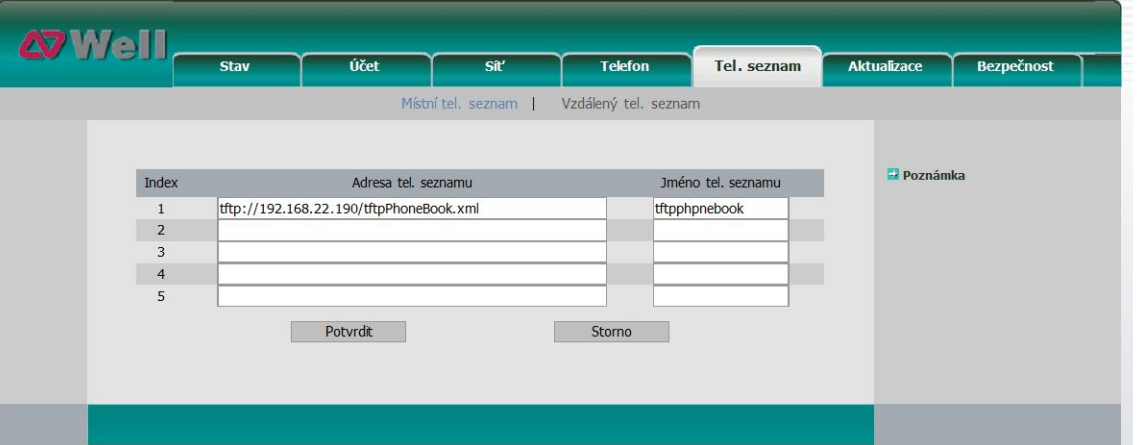

3. V NetStaru nastavte v telefonních seznamech pro SIP skupinu, ve které se nacházejí dané SIP telefony: Netstar Administrator 2.6.0.57.18\_TEST-rel Nov 3 2009 15:37:32

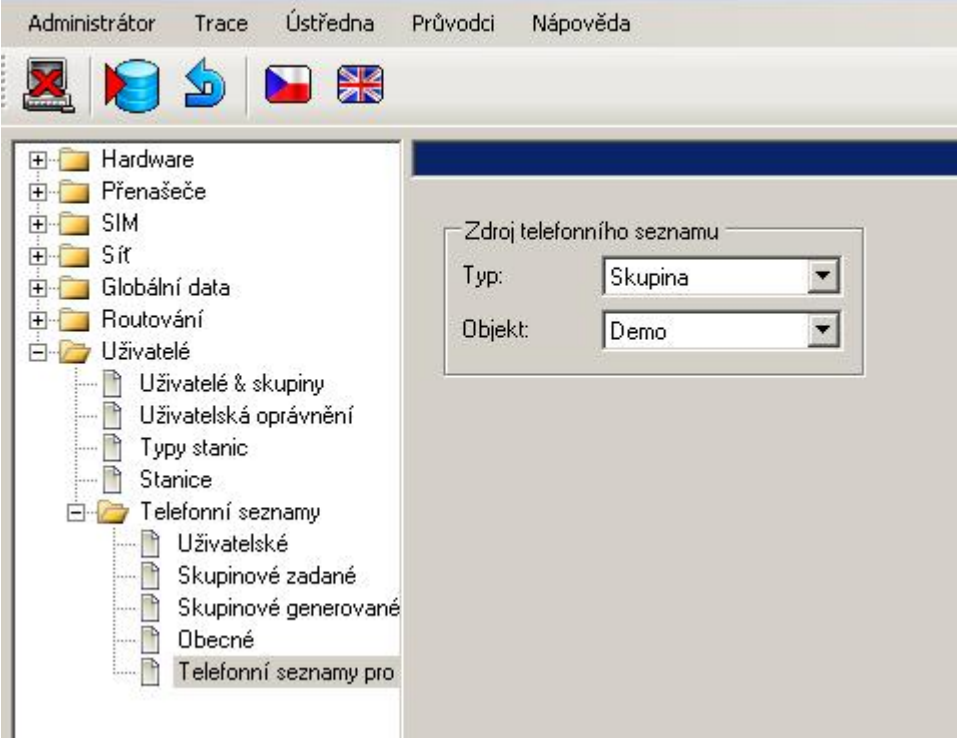

FW: 2.6.x

Programming tool: 2.6.x

Další informace:

2N® NetStar IP (oficiální stránky 2N)

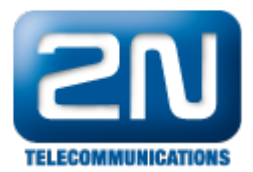

2N® NetStar (oficiální stránky 2N)

Manuály: Podpora pro 2N<sup>®</sup> NetStar (wiki.2n.cz)